## Enrollment Procedures

*Please note these procedures are only applicable to enroll students during the regular school year into the traditional school calendars, not the specialty calendars or programs such as summer school or the after school programs.*

Create a New Enrollment:

1. Search for student to enroll into a traditional school calendar

**Path:** Census > People > Search for student name, then go to Enrollment tab > New

- 2. Create a new enrollment for the student
	- Select appropriate Calendar to enroll
	- Schedule: ALWAYS Main
	- **Enter student Grade Level for the traditional year**
	- Start date should be the date the student started having positive attendance
	- Service Type: P: Primary
	- Enter appropriate Local Start Status (common choices listed)
		- Type 01: New to School, transferred from another school within same district
		- Type 02: New to School, transferred from a different CA district
		- Type 03: New to School, transferred from out of state
		- Type 05: New to School, transferred from private non-religious CA school
		- Type 07: New to School, transferred from private religious CA school
		- Type 18: Kindergartener

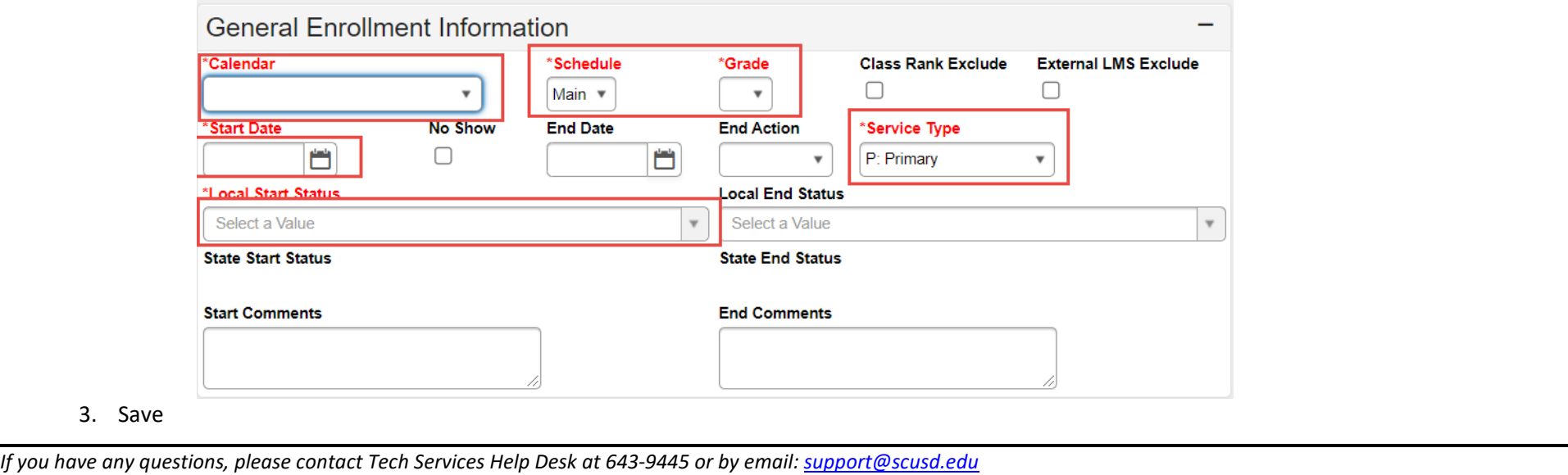

\*Local Start Status

۱n

 $\Omega$ 

 $\overline{1}$  $\overline{1}$  $\overline{1}$  $\vert$  1

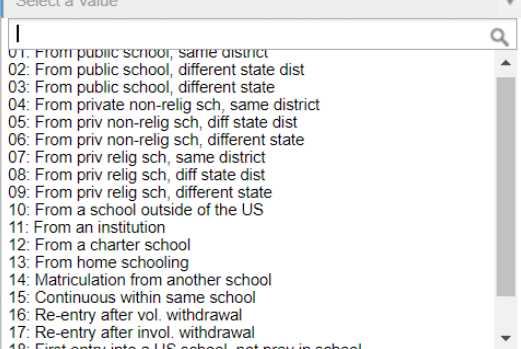